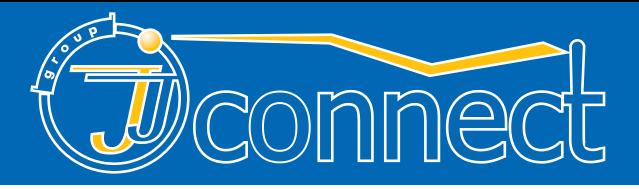

# русифицирован

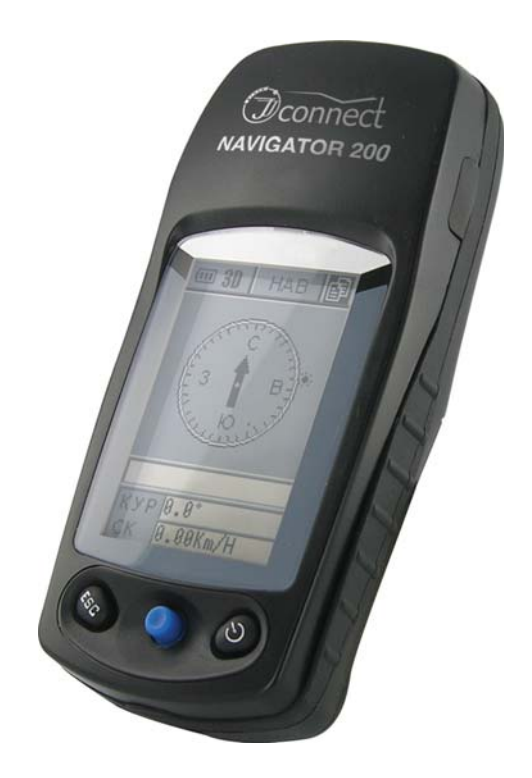

# **Navigator 200**

# Портативный GPS-навигатор

Руководство пользователя

www.jj-connect.ru

# **Содержание**

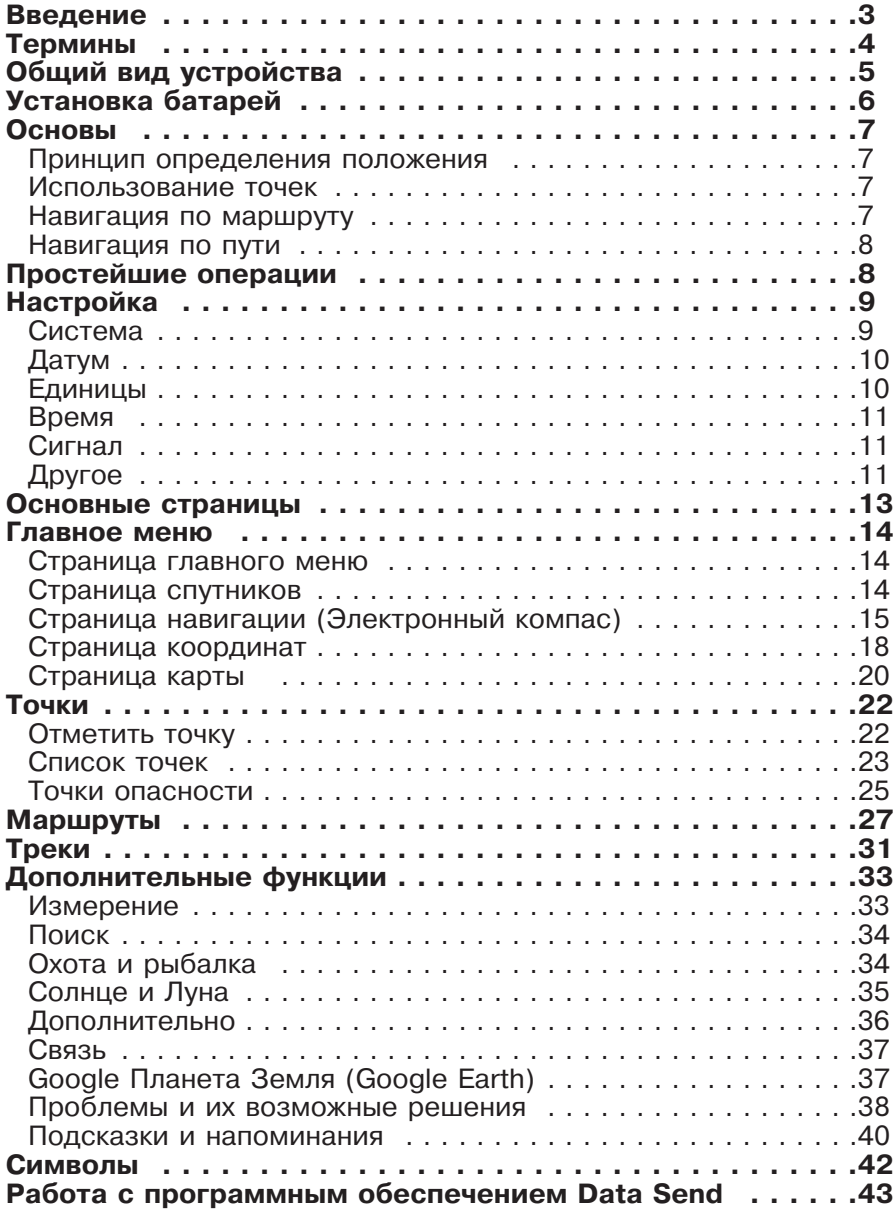

## **Введение**

Глобальная система местоопределения (GPS) состоит из 24 геостационарных спутников, расположенных на орбите Земли, которые постоянно передают сигнал на поверхность. Прибор должен одновременно находить сигналы по крайней мере трех спутников, чтобы определять Ваше местоположение и рассчитывать движение.

Система GPS была разработана правительством США, которое полностью несет ответственность за ее точность и техническое обслуживание. Любые изменения в системе могут повлиять на работу всего GPS оборудования.

# **Термины**

**ДОЛ (Долгота)** - угол между плоскостью меридиана, проходящего через данную точку, и плоскостью начального нулевого меридиана, от которого ведется счет долгот. На Земле нулевой меридиан проходит через Гринвич и называется Гринвичским меридианом. Долготу от 0° до 180° к востоку от нулевого меридиана называют восточной, к западу - западной;

**ШИР (Широта)** - угол между отвесной линией в данной точке и плоскостью экватора, отсчитываемый от 0° до 90° в обе стороны от экватора. Географическую широту точек, лежащих в северном полушарии, (северная широта) принято считать положительной, широту точек в южном полушарии — отрицательной;

**ВЫС (Высота)** - высота точки над уровнем моря;

**КУР (Курс)** - направление движения относительно земли;

**СК (Скорость)** - скорость движения относительно земли;

**ТЧК (Точка)** - отмеченная на карте точка, занесенная в память прибора;

**СПИС (Список)** - запись маршрута пользователя;

**МАРШ (Маршрут)** - состоит из отправной точки, конечной точки и всех точек между ними. Маршрут может быть как простым, состоящим из двух точек (другими словами - это расстояние), так и сложным, состоящим из 50 различных точек;

**ХТЕ** - величина отклонения от курса;

**РСТ (Расстояние)** - расстояние от текущего местоположения до выбранной точки или между двумя соседними точками маршрута;

**ПЛЩ (Площадь)** - подсчет площади, заключенной внутри траектории пройденного пути;

**ИДТИ** - прямой маршрут от текущей позиции до определенной точки. Выберите точку, затем пункт "ИДТИ" в главном меню и нажмите на джойстик, чтобы начать навигацию в этом режиме.

JJ-Group© www.jj-connect.ru 4

# **Общий вид устройства**

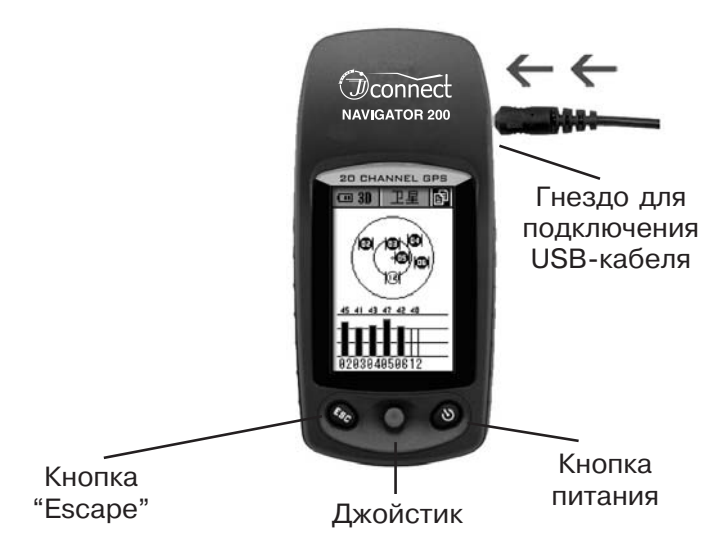

#### **Кнопка питания**

- •Включение/выключение прибора;
- •Включение/выключение подсветки дисплея.

#### **Кнопка Escape**

- •Переключение между страницами меню;
- •Отмена текущей операции;
- •Возврат к предыдущему шагу/странице.

#### **Джойстик**

- •Выбор нужного пункта меню;
- •Ввод данных;
- •Стрелки "Вверх"/"Вниз"/"Вправо"/"Влево";
- •Управление курсором на карте;
- •Обновление данных.

## **Установка батарей**

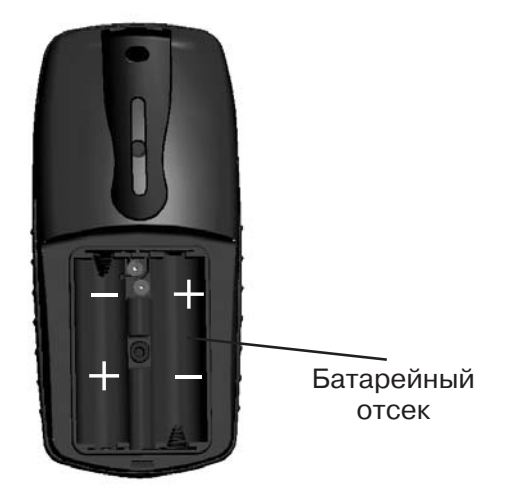

- •Поворачивайте болт, удерживающий крышку батарейного отсека, против часовой стрелки до момента, когда крышку можно будет отсоединить от корпуса;
- •Установите две новые батареи АА (или однотипные перезаряжаемые аккумуляторы), соблюдая полярность, как указано на рисунке;
- •Поместите крышку на место и поворачивайте крепежный болт по часовой стрелке, чтобы плотно закрыть отсек. Конструкция батарейного отсека является водонепроницаемой, однако, болт не стоит перетягивать.

# **Основы**

#### **Принцип определения положения**

Глобальная система местоопределения (GPS) состоит из 24 геостационарных спутников, расположенных на земной орбите. Прибор принимает GPS-сигнал, при помощи которого происходит подсчет значения широты, долготы, скорости, времени и т.д. Для получения наиболее сильного GPS-сигнала прибор должен находится на открытой местности. Многочисленные здания или густые лесонасаждения могут препятствовать прохождению GPS-сигнала. Для получения данных о сигнале перейдите на страницу, содержащую информацию о спутнике.

#### **Использование точек**

Если Вы отправились в поход, то установите точку на месте Вашей палатки или лагеря. После окончания исследования близлежащих земель активируйте функцию "ИДТИ" и на дисплее появится направление движения к Вашей палатке. При использовании этой функции, точка отображается на карте и значок точки отображается на кольце компаса на странице навигации. Если указатель совпадает со значком - это значит, что Вы направляетесь прямо к цели.

#### **Навигация по маршруту**

Маршрут - это две или несколько точек по которым перемещается пользователь, чтобы достичь пункта назначения. Если Вы желаете установить маршрут из Москвы в Санкт-Петербург, а затем в Хельсинки, необходимо для начала установить в каждом из этих городов точки, побывав там до этого или ввести их координаты в прибор вручную. Затем создайте маршрут и внесите в него эти 3 точки, после чего по нему может осуществляться навигация. При этом на странице карты отображается траектория движения, линия маршрута и точки. Если указатель совпадает со значком точки, значит Вы направляетесь прямо к цели.

#### **Навигация по пути**

Если Вы хотите вернуться в начало существующей траектории движения, найдите нужную точку в списке и воспользуйтесь функцией возврата. При этом методе навигации на странице карты отображается движение, путь, начальная и конечная точки пути. На странице навигации отображено направление движения, значок пункта назначения и имя пути. Если указатель совпадает со значком пункта назначения, значит Вы направляетесь прямо к цели.

## **Простейшие операции**

#### **Включение прибора**

- •Нажмите и удерживайте кнопку питания до появления на дисплее экрана приветствия;
- •В течении 30 секунд будет осуществляться поиск GPS-сигнала. Вы можете нажать на кнопку "ESC", чтобы сразу перейти к следующей странице экрана;
- •После окончания поиска GPS-сигнала на дисплее появится страница спутника;
- •Вы можете последовательно переключать страницы, нажимая на кнопку "ESC";
- •Нажмите на джойстик на любой из этих страниц, чтобы зайти в главное меню.

#### **Примечание:**

- •После включения прибора установите параметр "Время" в настройках.
- •При первом включении прибора или при его перемещении на расстояние более чем 200 км от места выключения, время поиска GPS-сигнала может составить более двух минут.

#### **Выключение прибора**

•Удерживайте кнопку питания в течении трех секунд, чтобы выключить прибор.

#### **Активация подсветки**

•Для активации/деактивации подсветки дисплея однократно нажмите на кнопку питания.

#### **Сохранение данных**

•Удерживайте стрелку "Вправо", затем нажмите на кнопку "ESC" и удерживайте ее в течении трех секунд, чтобы сохранить данные;

# **Настройка**

Различные страницы настройки позволят Вам настроить прибор по собственному усмотрению. Вы можете изменять различные параметры, такие как время, единицы измерения, датум и другие. Используя стрелки, подсветите символ "? ш нажмите на джойстик, чтобы войти в главное меню. Таким же методом выберите и зайдите в пункт меню "Настр". Далее появится меню, состоящее из шести страниц: Сист (система), Датум, ЕД изм (единицы измерения, Время, Сигнал, другое. Используя кнопки "Влево"/"Вправо" выберите нужную страницу.

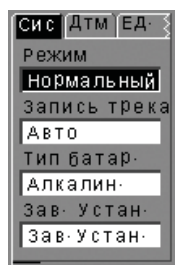

#### **Система**

Данная страница содержит содержит установки режима работы системы, записи трека, типа батареи, а также опцию возврата всех параметров на заводские значения.

**Режим работы системы** может быть "Нормальный" или "Малозарядный". При малозарядном режиме работы общее время беспрерывной работы прибора увеличено в ущерб быстродействию системы.

Функция **записи трека** осуществляет запись пройденной траектории в память прибора. Данный пункт настройки системы позволяет определить, каким образом система будут устанавливать точки для построения по ним траектории: по времени (каждые 5, 10, 30, 60 или 600 секунд), расстоянию (каждые 10, 25, 50, 100 или 200 метров) или в автоматическом режиме при котором система выберет оптимальный интервал между точками в зависимости от скорости движения.

**Тип батареи** может быть "Алкалиновый" или "Аккумуляторный". Выберите нужный тип батареи в зависимости от используемых элементов питания.

Выбор пункта "**Зав. устан.**" осуществляет возврат к стандартным настройкам прибора и сброс на заводские установки системы.

Выберите нужный пункт стрелками "Вверх"/"Вниз" и нажмите на джойстик. Откроется список, содержащий возможные варианты установки. Стрелками "Вверх"/"Вниз" выберите желаемый вариант и нажмите на джойстик для подтверждения.

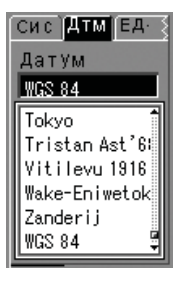

#### **Датум**

Датум - набор параметров, которые используются для смещения и трансформации референц эллипсоида. Как правило задается смещение по трем осям: X, Y, Z, а также коэффициент «сплюснутости». Другими словами - это набор параметров и контрольных точек, используемых для точного задания трехмерной формы Земли. По умолчанию установлен датум WGS 84 - всемирная геодезическая сис-

тема, 1984. Если Вы точно не знаете, какой датум следует установить, не изменяйте настройки данного параметра.

Нажмите на джойстик, чтобы активировать список, стрелками "Вверх"/"Вниз" выберите нужный датум. Нажмите на джойстик, чтобы подтвердить.

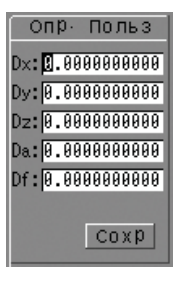

Вы также можете самостоятельно настроить параметры датума. Для этого следует выбрать из списка датумов пункт "User def". Появится окно ввода координат. Нажатием на джойстик выберите строку, стрелками "Влево"/"Вправо" выберите знак и стрелками "Вверх"/"Вниз" измените его значение. После того, как все необходимые изменения будут сделаны, выберите пункт "Сохр" и нажмите на джойстик, чтобы их сохранить.

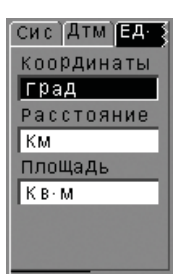

#### **Единицы**

Существует возможность выбрать единицы измерения для трех параметров: координаты, расстояние и площадь. Выберите нужный пункт стрелками "Вверх"/"Вниз" и нажмите на джойстик. Откроется список, содержащий возможные варианты установки. Стрелками "Вверх"/"Вниз" выберите желаемый вариант и нажмите на джойстик для подтверждения.

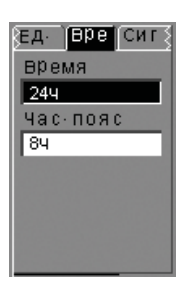

#### **Время**

При первом включении прибора, Вам следует выбрать формат времени, 12 или 24 часовой. После этого необходимо установить поправку на Гринвичское время. Например, если Вы находитесь в Москве, где эта поправка составляет +3 часа в зимнее время и +4 часа в летнее, следует установить значение 3Ч/4Ч соответственно. Если Вы находитесь в часовом поясе с гринвичским временем, установите значение параметра 0Ч. Выберите нужный пункт стрелками "Вверх"/"Вниз" и нажмите на джойстик. Откроется список, содержащий возможные варианты установки. Стрелками "Вверх"/"Вниз" выберите желаемый вариант и нажмите на джойстик для подтверждения.

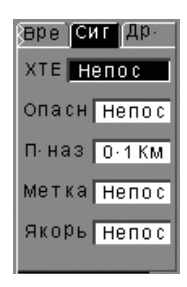

#### **Сигнал**

Данная функция позволит Вам установить звуковую сигнализацию для объектов пяти типов: ХТЕ, опасность, пункт назначения, метка и якорь.

Если для типа ХТЕ установить значение параметра равное 0,1 км, то звуковой сигнал раздастся, если Вы выйдете из круга, радиусом 100 метров и его центр будет совпадать с Вашей текущей позицией.

Для всех остальных типов сигнала значение параметра равное 0,1 км означает, что звуковой сигнал раздастся, если вы войдете в круг радиусом 100 метров, центр которого будет находится в точке соответствующего типа.

**Примечание:** при работе прибора в режиме навигации для использования сигнала опасности или якоря точки этого типа должны находится на маршруте, иначе звуковой сигнал не сработает; Ориентир должен являться точкой маршрута; ХТЕ сигнал может быть использован при навигации по маршруту или по пути; Сигнал пункта назначения может быть использован при навигации по точкам, маршруту или пути.

При возникновении на дисплее страницы сигнала нажмите на джойстик или кнопку "ESC". Если Вы нажали на кнопку "ESC", то следующий оповещающий сигнал также будет звуковым, а при нажатии на джойстик звуковое сопровождение будет отсутствовать.

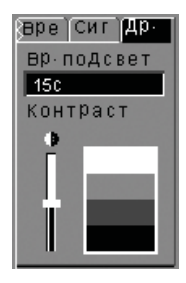

#### **Другое**

На этой странице осуществляется настройка времени подсветки и яркости дисплея. Стрелками "Вверх"/"Вниз" выберите пункт настройки подсветки и нажмите на джойстик. Откроется список, содержащий возможные варианты установки. Стрелками "Вверх"/"Вниз" выберите желаемый вариант и нажмите на джойстик для подтверждения.

Стрелками "Вверх"/"Вниз" выберите полосу настройки яркости и нажмите на джойстик, чтобы активировать ее. Стрелками "Вверх"/"Вниз" установите нужное значение.

## **Основные страницы**

Первая страница, которая отображается на дисплее после включения - страница спутника. В правом верхнем углу каждой страницы расположен символ " ". Выберите его, используя стрелки и нажмите на джойстик, чтобы войти в главное меню. Нажмите на кнопку "ESC", чтобы вернуться на предыдущую страницу. Кнопкой "ESC" также осуществляется переключение между страницами.

На каждой странице символ входа в главное меню уже является подсвеченным. Нажмите стрелку "Вниз", чтобы снять с него выделение (за исключением страницы спутника). При этом он будет выглядеть как " $\mathbb{B}^n$ , а нажатие на джойстик на этой странице будет выполнять другую функцию.

#### **Последовательность отображения страниц**

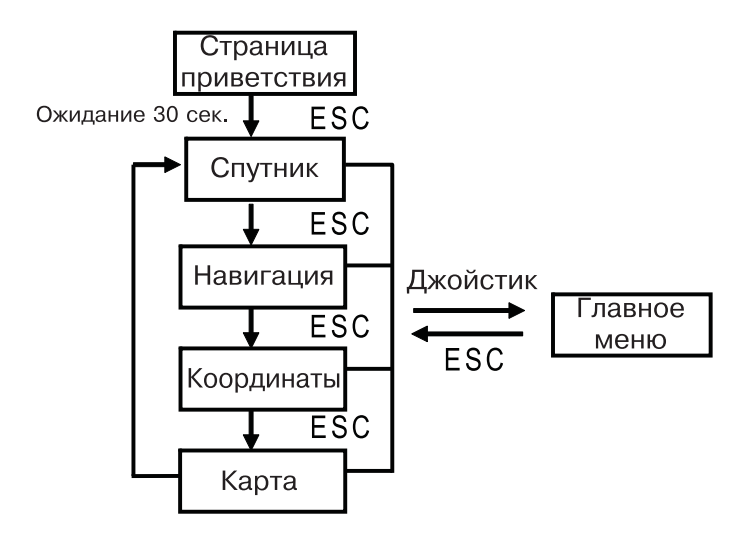

## **Главное меню**

#### **Страница главного меню**

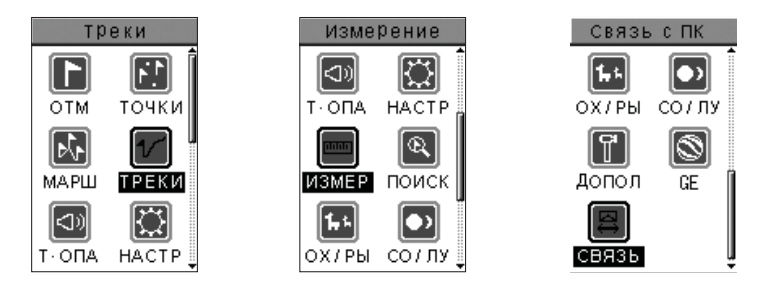

В добавление к основным страницам, выбор которых осуществляется кнопкой "ESC", данная страница обеспечивает доступ к другим возможностям и настройкам прибора: Отметить точку, Маршрутные точки, Маршруты, Настройка, Треки, Точки опасности, Измерение, Поиск, Охота и Рыбалка, Солнце и Луна, Дополнительно, Google Earth и Связь с ПК. Используя стрелки, выберите нужный пункт и нажмите на джойстик, чтобы подтвердить выбор.

#### **Страница спутников**

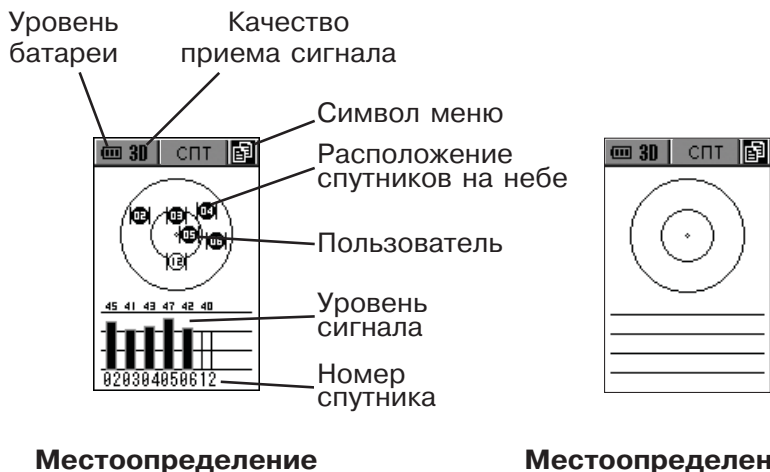

**рассчитано**

**Местоопределение не рассчитано**

Данная страница отображает количество видимых спутников и силу получаемого от них сигнала. Для определения Вашего местоположения необходимо получать сигнал по крайней мере от трех спутников.

Сперва обратите внимание на символ в левом верхнем углу дисплея. Если он имеет вид "30" или "20" - это означает, что трех- или двухмерное местоопределение завершено и отображаемая на дисплее информация верна. Символ " • означает, что связь со спутниками отсутствует и информация на дисплее не является верной.

Для более удобного определения расположения спутников относительно пользователя и распространения сигнала страница выполнена в качестве двух кругов различного диаметра, центр которых совпадает с текущим положением пользователя. Чем ближе символ спутника к центру, тем больше его угол возвышения. Если символ расположен в центре кругов, значит спутник находится прямо над Вами.

Незакрашенный символ спутника "[6]" означает, что его сигнал не учитывается прибором, а закрашенный символ " $\mathbb{Q}$ " говорит о том, что сигнал от данного спутника обрабатывается и за счет него происходит местоопределение.

На нижней части дисплея отображается интенсивность сигнала. Чем выше столбец, тем сильнее сигнал. Пустой столбец указывает на то, что данный спутник не участвует в расчете позиционирования. Над столбцом сила звукового сигнала отображена в виде числа, а под столбцом указан номер спутника.

На странице спутника нажатие на джойстик сразу перенесет Вас на страницу главного меню, а при помощи кнопки "ESC" осуществляется переход на следующую страницу.

## **Страница навигации (Электронный компас)**

Данная страница очень важна при навигации. На ней отображаются направление к пункту назначения, дистанция до него, текущая скорость и навигационные данные. Стрелка в середине дисплея всегда указывает в сторону перемещения, что позволяет использовать прибор в качестве электронного компаса, чтобы определить направление движения.

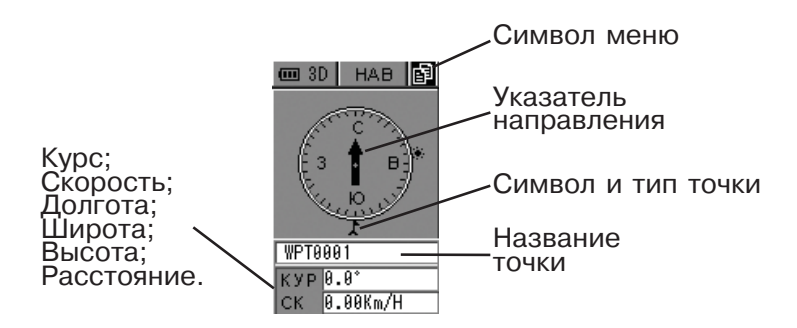

Символ небольшого размера является пунктом назначения. После перезагрузки или до окончания местоопределения какая-либо информация на странице отсутствует. После окончания местоопределение широта и долгота обновляются автоматически.

Если символ главного меню подсвечен на странице навигации, то нажатием на джойстик возможно осуществить переход на соответствующую страницу, а кнопкой "ESC" - переход к следующей странице. Если символ главного меню подсвеченным не является, то после нажатия на джойстик на дисплее появится список возможных настроек: настройка информационных полей и калибровка компаса.

#### **Настройка информационных полей**

При помощи стрелок "Вверх"/"Вниз" и нажатием джойстика Вы можете изменить тип информации каждого из двух полей на один из следующих: широта, долгота, высота, расстояние, курс или скорость.

- •На странице навигации символ главного меню по умолчанию выделен. Нажмите стрелку "Вниз", чтобы снять с него выделение;
- •Нажмите на джойстик, чтобы отобразить список возможных настроек;
- •Стрелками "Вверх"/"Вниз" выберите пункт "Изм. Данные" и нажмите на джойстик;
- •Стрелками "Вверх"/"Вниз" выберите информационное поле, которое желаете изменить и нажмите на джойстик, чтобы отобразить список, содержащий типы информации;
- •Стрелками "Вверх"/"Вниз" выберите нужный тип информации;
- •Нажмите на джойстик, чтобы подтвердить выбор или на кнопку "ESC", чтобы закрыть список и не произвести никаких изменений.

#### **Калибровка компаса**

По мере удаления прибора от места последней калибровки, компас теряет точность. По этой причине следует производить его калибровку.

- •На странице навигации символ главного меню по умолчанию выделен. Нажмите стрелку "Вниз", чтобы снять с него выделение;
- •Нажмите на джойстик, чтобы отобразить список возможных настроек;
- •Стрелками "Вверх"/"Вниз" выберите пункт "Калибровка" и нажмите на джойстик;
- •Выберите пункт "Пуск" и нажмите на джойстик. Поворачивайте прибор таким образом, чтобы стрелка на дисплее постоянно указывала на Вас;
- •Появится информационное окно, оповещающее о завершении калибровки. Если Вы желаете повторить процесс калибровки, выберите пункт "Да" и нажмите на джойстик. В противном случае выберите пункт "Нет".

#### **Повторная калибровка**

Если компас указывает в неправильном направлении, следует произвести повторную калибровку.

•На странице навигации символ главного меню по умолчанию выделен. Нажмите стрелку "Вниз", чтобы снять с него выделение.

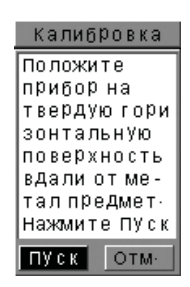

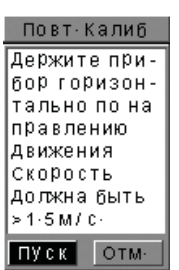

17 JJ-Group© www.jj-connect.ru

- •Нажмите на джойстик, чтобы отобразить список возможных настроек;
- •Стрелками "Вверх"/"Вниз" выберите пункт "Повт. Калиб" и нажмите на джойстик;
- •Держите прибор в горизонтальном положении. Выберите пункт "Пуск" и нажмите на джойстик. Поверните прибор в соответствии с GPS направлением, двигаясь со скоростью не менее 1,5 м/с (5,4 км/ч);
- •Через 30 секунд Вы можете завершить данный процесс. Выберите пункт "Стоп" и нажмите на джойстик. Если вы желаете отменить калибровку, выберите пункт "Отм." и нажмите на джойстик.

#### **Страница координат**

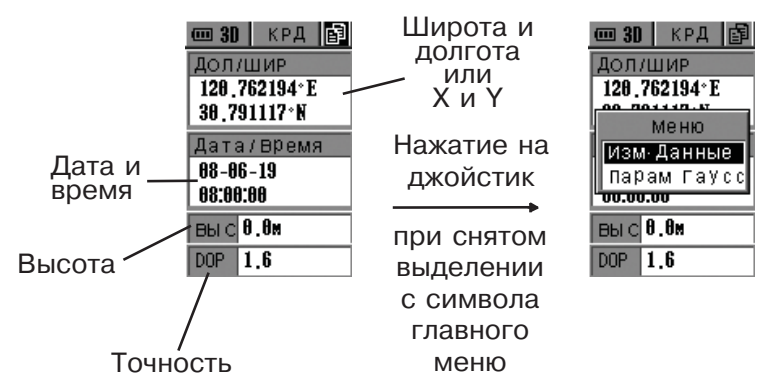

Данная страница содержит данные о текущей широте и долготе или координаты на плоскости, а также высоту, текущее время и коэффициент точности местоопределения. Если символ главного меню выделен, то нажатие на джойстик откроет страницу главного меню, в противном случае появится список возможных настроек данной страницы.

#### **Настройка информационных полей**

Существует возможность выбрать тип отображаемых координат: долгота и широта или Х и Y.

- •На странице координат символ главного меню по умолчанию выделен. Нажмите стрелку "Вниз", чтобы снять с него выделение;
- •Нажмите на джойстик, чтобы отобразить список возможных настроек;
- •Стрелками "Вверх"/"Вниз" выберите пункт "Изм. Данные" и нажмите на джойстик;
- •В появившемся списке выберите нужный тип координат. Нажмите на джойстик, чтобы подтвердить выбор или на кнопку "ESC", чтобы не вносить изменения.

#### **Параметры Гаусса**

- •На странице координат символ главного меню по умолчанию выделен. Нажмите стрелку "Вниз", чтобы снять с него выделение;
- •Нажмите на джойстик, чтобы отобразить список возможных настроек;
- •Стрелками "Вверх"/"Вниз" выберите пункт "Парам. Гаусса" и нажмите на джойстик;
- •Нажатием на джойстик осуществляется выбор строки Yf, Lf, Df или Xf, стрелками "Вправо"/"Влево" осуществляется выбор цифры и стрелками "Вверх"/"Вниз" осуществляется ее изменение.
- •После того, как все необходимые изменения будут сделаны, выделите кнопку "Сохр." и нажмите на джойстик.

#### **Примечание:**

- •Yf: отклонение, м;
- •Lf: центральный меридиан;
- •Df: коэффициент проецирования(обычно равно 1.0 или 0.9996);
- •Xf: северное-южное смещение, м (обычно равно 0).

### **Страница карты**

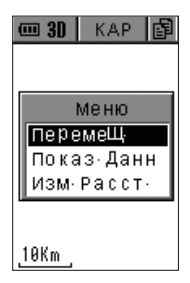

На данной странице отображается информация о навигации, текущее положение, а также точки, маршруты и треки. Траектория пройденного пути или маршрут будут отображены на дисплее в виде пунктирной линии. Навигационная точка будет отображена в виде соответствующего символа. Положение стрелки черного цвета совпадает с текущим положением пользователя и она направлена в сторону его движения. Масштаб карты указан в левом

нижнем углу дисплея. Используйте стрелки "Вправо"/"Влево", чтобы изменить его.

В режиме отображения данных в нижней части дисплея находятся информационные поля, содержание которых при желании можно изменить. Если символ главного меню выделен, то нажатие на джойстик откроет страницу главного меню, в противном случае появится список возможных настроек данной страницы. В режиме скрытых данных этот список содержит пункты "Перемещение", "Показать данные" и "Измерить расстояние". В режиме отображения данных список содержит пункты "Перемещение", "Скрыть данные", "Изменить данные" и "Измерить расстояние".

#### **Перемещение**

Используйте стрелки, чтобы перемещать курсор по дисплею. При этом в нижней части экрана будет отображаться информация о курсе и расстоянии до текущего положения курсора. Нажатие на джойстик в этом режиме открывает список возможных опций:

- 1) Изменение масштаба:
- •Стрелками "Вверх"/"Вниз" выберите пункт "Масштаб" и нажмите на джойстик;
- •Появится полоса прокрутки. Стрелкой "Вверх" осуществляется приближение, стрелкой "Вниз" - уменьшение;
- •Нажмите на джойстик, чтобы подтвердить изменение масштаба.
- 2) Сохранение точки:
- •Стрелками "Вверх"/"Вниз" выберите пункт "Сохр. точку" и нажмите на джойстик;
- •При необходимости измените данные точки, используя джойстик. Выберите пункт "Сохр.", чтобы подтвердить изменения.

#### **Отображение/скрытие информационных полей**

•Стрелками "Вверх"/"Вниз" выберите пункт "Показ./Скрыть данн" и нажмите на джойстик. Информационные поля появятся в нижней части дисплея.

#### **Изменение информационных полей**

- •Стрелками "Вверх"/"Вниз" выберите пункт "Изм. данные" и нажмите на джойстик;
- •Стрелками "Вверх"/"Вниз" выберите нужное поле и нажмите на джойстик;
- •Выберите необходимый тип данных из появившегося списка: долгота, широта, курс, скорость, высота, расстояние. Нажмите на джойстик. Нажмите на кнопку "ESC", чтобы убрать список, не производя изменений.

#### **Измерение расстояния**

- •Стрелками "Вверх"/"Вниз" выберите пункт "Изм. расст" и нажмите на джойстик;
- •По-умолчанию начальной точкой является текущее положение пользователя. Чтобы ее изменить, используйте стрелки. Нажмите на джойстик, чтобы сделать текущее положение курсора начальной точкой;

•Используйте стрелки, чтобы достичь конечной точки. На дисплее отобразится информация о курсе и расстояние от начальной точки к конечной.

**Примечание:** расстояние между начальной и конечной точками отображается в верхней части дисплея. В нижней части дисплея расположено информационное поле, которое содержит название точки, на которую указывает курсор. Если рядом с курсором нет точки, поле будет содержать надпись "Курсор".

# **Точки**

#### **Отметить точку**

Используя стрелки, выберите пункт "Отм." в главном меню. Нажмите на джойстик, чтобы открыть страницу сохранения точки:

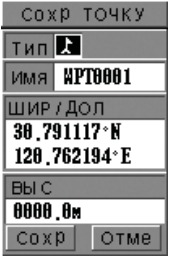

Данная страница содержит следующую информацию: тип точки в виде значка, имя точки, долготу и широту, высоту. Стрелками "Вверх"/"Вниз" выберите строку, которую желаете изменить и нажмите на джойстик, чтобы подтвердить выбор. Стрелками "Вправо"/"Влево" выберите символ, затем стрелками "Вверх"/"Вниз" измените его. Нажмите на джойстик, чтобы подтвердить изменения или на кнопку "ESC", чтобы не производить изменений. Стрелка-

ми выберите пункт "Сохр." чтобы окончательно сохранить данные в памяти прибора. Если Вы ошиблись при вводе и не желаете сохранять изменения, выберите пункт "Отм." и нажмите на джойстик.

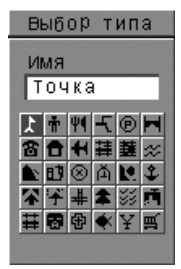

#### **Выбор типа**

На странице сохранения точки, стрелками "Вверх"/ "Вниз" выберите строку "Тип" и нажмите на джойстик:

Используя стрелки, выберите один из 30 символов и нажмите на джойстик, чтобы подтвердить выбор.

**Примечание:** при установке названия точки Вам доступны по 26 заглавных и строчных букв, а также цифры от 0 до 9 (выбор символа осуществляется стрелками "Вверх"/"Вниз"). При установке координат или высоты для выбора доступны только цифры от 0 до 9. "С" - северная широта, "Ю." - южная широта, "В" - восточная долгота, "З." - западная долгота (выбор осуществляется стрелками "Вверх"/"Вниз").

#### **Список точек**

Используя стрелки, выберите пункт "Точки" в главном меню. Нажмите на джойстик, чтобы открыть список точек. В списке содержаться все точки, которые были занесены в память. В нижней части дисплея находится информация о расположении выбранной точки, а также опция отображения точки на карте.

Информация о расположении показывает азимут и расстояние от текущей позиции до выбранной точки и обновляется автоматически. Если Вы желаете видеть данную точку на карте, следует отметить пункт "Показ на к." Стрелками "Вверх"/"Вниз" выберите точку из списка и нажмите на стрелку "Вправо", чтобы выбрать пункт "Показ на к.". Нажатием на джойстик включите или выключите данную опцию (наличие галки означает, что опция включена). Для возврата к списку нажмите на стрелку "Влево".

Выбрав точку из списка, нажмите на джойстик, чтобы открыть список возможных опций данной точки: "Изменить", "Создать", "Свойства", "Удалить", "Сортировать", "Идти", "Удалить все".

#### **Создание точки**

Опция создания точки используется для преобразование текущих цифровых данных в точку.

- •Стрелками "Вверх"/"Вниз" выберите пункт "Созд.", чтобы открыть страницу сохранения точки;
- •Измените необходимые параметры (см. параграф "Отметить точку"), выберите пункт "Сохр." и нажмите на джойстик чтобы сохранить точку.

#### **Изменение параметров точки**

Вы можете изменить любой из параметров созданной точки:

- •Стрелками "Вверх"/"Вниз" выберите пункт "Измен.", чтобы открыть страницу изменения точки;
- •Измените необходимые параметры (см. параграф "Отметить точку"), выберите пункт "Сохр." и нажмите на джойстик чтобы сохранить точку.

#### **Свойства точки**

Данная опция используется для просмотра текущих параметров точки:

- •Стрелками "Вверх"/"Вниз" выберите пункт "Свойства", чтобы открыть страницу параметров точки;
- •Нажмите на кнопку "ESC", чтобы вернуться к меню списка точек.

#### **Удаление точки**

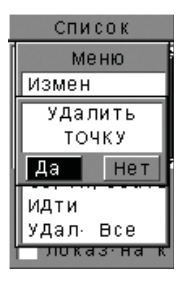

Удаление выбранной точки из списка:

- Стрелками "Вверх"/"Вниз" выберите точку, которую Вы желаете удалить, затем выберите пункт "Удалить" и нажмите на джойстик, чтобы открыть страницу удаления точки;
- Стрелками "Вправо"/"Влево" выберите пункт "Да", чтобы подтвердить удаление точки.

#### **Сортировка**

Существует возможность сортировать точки в алфавитном порядке:

•Стрелками "Вверх"/"Вниз" выберите пункт "Сортировать" и нажмите на джойстик.

#### **Идти**

Данная опция является простейшим методом навигации. Ее использование покажет направление от Вашей текущей позиции до выбранной точки. Перед активацией этой опции следует установить сигнал пункта назначения в настройках прибора.

В процессе навигации к точке, нажмите "ESC", чтобы открыть страницу навигации. Выбранная точка отобразится в виде символа на контуре компаса. Также на дисплее появится информационное поле с названием точки. Если Ваше текущее положение близко к точке, на дисплее появится оповещающее окно.

Для того, чтобы начать навигацию к точке:

- •На странице списка точек нажмите на джойстик. Стрелками "Вверх"/"Вниз" выберите пункт "Идти" из списка и нажмите на джойстик;
- •Для прекращения навигации к данной точке стрелками "Вверх"/ "Вниз" выберите пункт "Стоп" и нажмите на джойстик.

**Примечание:** во время навигации пункт "Идти" заменится на "Стоп". Также невозможно будет изменить параметры или удалить точку. Перед названием точки появится символ " $\blacksquare$ ".

#### **Удаление всех точек**

- •Стрелками "Вверх"/"Вниз" выберите пункт "Удал. все" и нажмите на джойстик;
- •Стрелками "Вправо"/"Влево" выберите пункт "Да", чтобы подтвердить удаления всех точек из списка.

#### **Точки опасности**

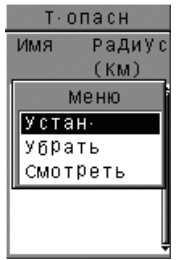

Используя стрелки, выберите пункт "Т. ОПА" в главном меню. Вы можете занести в память прибора несколько точек опасности при приближении к которым прозвучит звуковой сигнал и появится соответствующая страница. На странице точек опасности содержатся уже внесенные в память точки. Название точки отображается в левой части дисплея, а их

25 JJ-Group© www.jj-connect.ru

радиус - в правой. Стрелками "Вправо"/"Влево" осуществляется выбор названия или радиуса, стрелками "Вверх"/"Вниз" осуществляется выбор точки из списка.

Выберите точку и нажмите на джойстик, чтобы отобразить список возможных опций. Ими являются "Установить", "Убрать" и "Смотреть". Чтобы настроить радиус, выберите его и нажмите на джойстик.

#### **Установка точки**

Выбор точки из списка и внесение ее в число точек опасности:

- •Стрелками "Вверх"/"Вниз" выберите пункт "Устан." и нажмите на джойстик, чтобы открыть список точек;
- •Стрелками "Вверх"/"Вниз" выберите точку, которую необходимо занести в список точек опасности и нажмите на джойстик.

#### **Удаление точки**

Удаление точки из списка точек опасности:

- •Стрелками "Вверх"/"Вниз" выберите точку из списка, которую желаете удалить и нажмите на джойстик;
- •Стрелками "Вверх"/"Вниз" выберите пункт "Убрать" и нажмите на джойстик.

#### **Просмотр точки**

Отображение информации о данной точке:

- •Стрелками "Вверх"/"Вниз" выберите нужную точку из списка и нажмите на джойстик;
- •Стрелками "Вверх"/"Вниз" выберите пункт "Смотреть" и нажмите на джойстик, чтобы открыть страницу, содержащую информацию о данной точке;
- •Нажмите "ESC" для выхода.

#### **Изменение радиуса**

Изменение радиуса зоны точки, в которую должен попасть пользователь, чтобы сработал звуковой сигнал:

- •Стрелками "Вправо"/"Влево" выберите столбец "Радиус" на странице списка точек опасности. Стрелками "Вверх"/"Вниз" выберите нужную точку. Нажмите на джойстик;
- •Стрелками "Вправо"/"Влево" выберите знак, стрелками "Вверх"/ "Вниз" измените его. Нажмите на джойстик, чтобы сохранить изменения.

# **Маршруты**

Используя стрелки, выберите пункт "Марш." на странице главного меню и нажмите на джойстик.

#### **Создание маршрута**

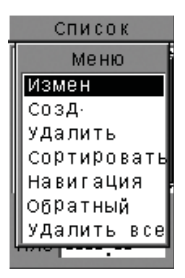

- •На странице маршрутов нажмите на джойстик. Стрелками "Вверх"/"Вниз" выберите пункт "Созд." и нажмите на джойстик, чтобы открыть страницу создания маршрута;
- •Нажмите на джойстик на странице создания маршрута, чтобы открыть список возможных опций. Стрелками "Вверх"/"Вниз" выберите пункт "Доб. Точку", чтобы открыть список существующих точек;
- •Стрелками "Вверх"/"Вниз" выберите точку, которую необходимо добавить к маршруту и нажмите на джойстик, чтобы подтвердить;
- •После добавления всех необходимых точек к маршруту, нажмите на джойстик и выберите пункт "Сохр. Марш." (в списке возможных опций также находятся опции "Вставить точку" и "Убрать точку", однако их рекомендуется использовать в режиме изменения маршрута). Нажмите на джойстик, чтобы перейти к окну названия маршрута;

•Стрелками "Вправо"/"Влево" выберите букву, стрелками "Вверх"/"Вниз" измените ее. После ввода нужного имени, выберите пункт "Ок" и нажмите на джойстик, чтобы завершить создание маршрута.

#### **Изменение маршрута**

Возможность изменить существующий маршрут.

#### **Добавление точки**

- •На странице маршрутов нажмите на джойстик. Стрелками "Вверх"/"Вниз" выберите пункт "Измен." и нажмите на джойстик, чтобы открыть страницу изменения маршрута;
- •Нажмите на джойстик на странице изменения маршрута, чтобы открыть список возможных опций. Стрелками "Вверх"/"Вниз" выберите пункт "Доб. Точку", чтобы открыть список существующих точек;
- •Стрелками "Вверх"/"Вниз" выберите точку, которую необходимо добавить к маршруту и нажмите на джойстик, чтобы подтвердить. Выбранная точка добавится в конец маршрута.

#### **Вставка точки**

- •На странице маршрутов нажмите на джойстик. Стрелками "Вверх"/"Вниз" выберите пункт "Измен." и нажмите на джойстик, чтобы открыть страницу изменения маршрута;
- •Выберите одну из точек маршрута (новая точка в списке окажется на одну позицию выше выбранной точки) и нажмите на джойстик, чтобы открыть список возможных опций. Стрелками "Вверх"/"Вниз" выберите пункт "Встав. Точку", чтобы открыть список существующих точек;
- •Стрелками "Вверх"/"Вниз" выберите точку, которую Вы желаете вставить в существующий маршрут и нажмите на джойстик для подтверждения.

#### **Удаление точки**

- •На странице маршрутов нажмите на джойстик. Стрелками "Вверх"/"Вниз" выберите пункт "Измен." и нажмите на джойстик, чтобы открыть страницу изменения маршрута;
- •Стрелками "Вверх"/"Вниз" выберите точку маршрута, которую необходимо удалить и нажмите на джойстик, чтобы открыть список возможных опций;
- •Стрелками "Вверх"/"Вниз" выберите пункт "Убрать. Точку" и нажмите на джойстик, чтобы удалить данную точку из маршрута.

#### **Сохранение маршрута**

- •На странице маршрутов нажмите на джойстик. Стрелками "Вверх"/"Вниз" выберите пункт "Измен." и нажмите на джойстик, чтобы открыть страницу изменения маршрута;
- •Нажмите на джойстик, чтобы открыть список возможных опций. Стрелками "Вверх"/"Вниз" выберите пункт "Сохр. Марш" и нажмите на джойстик, чтобы перейти к окну ввода названия маршрута;
- •Стрелками "Вправо"/"Влево" выберите букву, стрелками "Вверх"/"Вниз" измените ее. Затем выберите пункт "Ок" и нажмите на джойстик, чтобы сохранить данный маршрут.

#### **Удаление маршрута**

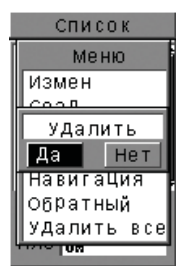

Существует возможность удалить созданный маршрут:

- Стрелками "Вверх"/"Вниз" выберите маршрут, который необходимо удалить и нажмите на джойстик, чтобы открыть список возможных опций;
- Стрелками "Вверх"/"Вниз" выберите пункт "Удалить" и нажмите на джойстик;
- •Стрелками "Вправо"/"Влево" выберите пункт "Да" и нажмите на джойстик, чтобы подтвердить удаление выбранного маршрута.

29 JJ-Group© www.jj-connect.ru

#### **Сортировка**

Маршруты в списке могут сортироваться по названию, в алфавитном порядке:

•На странице маршрутов нажмите на джойстик. Стрелками "Вверх"/"Вниз" выберите пункт "Сортировать" и нажмите на джойстик, чтобы произвести сортировку всех маршрутов в списке в алфавитном порядке;

#### **Навигация по маршруту / Обратный путь**

Функция навигации/возврата показывает траекторию, по которой следует двигаться, чтобы достичь пункта назначения. Перед ее использованием Вам следует настроить параметры предупреждающих звуковых сигналов в "Настройках". В процессе навигации данные о траектории отображаются на соответствующей странице. Если Вы приблизитесь к точке, для которой установлена звуковая сигнализация в "Настройках", на дисплее появится страница сигнала.

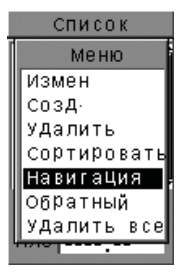

- На странице маршрутов нажмите на джойстик. Стрелками "Вверх"/"Вниз" выберите пункт "Навигация" и нажмите на джойстик для начала навигации;
- Для выхода из режима навигации, стрелкам "Вверх"/"Вниз" выберите пункт "Стоп" и нажмите на джойстик.

**Примечание:** в режиме навигации соответствующий пункт меню заменится на "Стоп". Рядом с маршрутом, по которому осуществляется навигация, появится символ "  $\blacksquare$  ". Также данный маршрут можно удалить или изменить. Режим возврата действует по такому же принципу как и режим навигации, но в обратном направлении по маршруту. Чтобы ее активировать, выберите пункт "Обратный".

#### **Удаление всех маршрутов**

Используйте данную опцию, чтобы удалить все маршруты из списка:

JJ-Group© www.jj-connect.ru 30

- •На странице маршрутов нажмите на джойстик. Стрелками "Вверх"/"Вниз" выберите пункт "Удалить все" и нажмите на джойстик для подтверждения;
- •Стрелками "Вправо"/"Влево" выберите пункт "Да" и нажмите на джойстик, чтобы удалить все маршруты.

# **Треки**

Используя стрелки, выберите пункт "Треки" в главном меню и нажмите на джойстик чтобы открыть страницу треков.

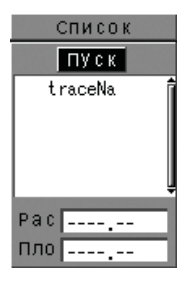

Данная функция осуществляет запись пути, по которому Вы движетесь. По треку также может осуществляться навигация. На странице треков отображаются сохраненные пути. Кнопками "Пуск" и "Стоп", расположенными в верхней части страницы, осуществляется управление записью трека. В нижней части страницы отображается информация о выбранном треке. Вы можете выбрать трек и нажать на джойстик, чтобы отобразить список воз-

можных опций. Ими являются "Навигация/Стоп", "Обратный/Стоп", "Свойства" и "Удалить".

#### **Запись трека**

- •Для начала записи трека, выберите кнопку "Пуск" и нажмите на джойстик;
- •В окне ввода названия трека используйте стрелки "Вправо"/ "Влево", чтобы выбрать букву и стрелки "Вверх"/"Вниз", чтобы ее изменить. Затем выберите кнопку "Ок" и нажмите на джойстик, чтобы начать запись трека;
- •Если необходимо остановить запись трека, выберите пункт "Стоп" и нажмите на джойстик.

#### **Навигация по треку / Обратный путь**

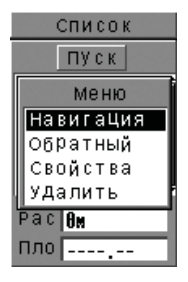

Данные функции позволяют осуществлять навигацию по выбранному треку. Перед началом навигации следует установить необходимые значение звуковой сигнализации для точек типа XTE и пункта назначения. В процессе навигации, информация о треке будет отображаться на дисплее. Если Вы приблизитесь к точке, для которой установлена звуковая сигнализация в "Настройках", на дисплее появится страница сигнала.

- •На странице треков нажмите на джойстик. Стрелками "Вверх"/ "Вниз" выберите пункт "Навигация" и нажмите на джойстик для начала навигации;
- •Для выхода из режима навигации, стрелкам "Вверх"/"Вниз" выберите пункт "Стоп" и нажмите на джойстик.

**Примечание:** в режиме навигации соответствующий пункт меню заменится на "Стоп". Рядом с треком, по которому осуществляется навигация, появится символ "  $\blacksquare$  ". Также данный трек можно удалить или изменить. Режим возврата действует по такому же принципу как и режим навигации, но в обратном направлении по треку. Чтобы ее активировать, выберите пункт "Обратный".

#### **Свойства трека**

В свойствах трека содержится информация о времени начала и окончания записи, средняя скорость, дистанция, площадь и точки.

•На странице треков нажмите на джойстик. Стрелками "Вверх"/ "Вниз" выберите пункт "Свойства" и нажмите на джойстик. Нажмите "ESC" для возврата к странице треков;

#### **Удаление треков**

- •Стрелками "Вверх"/"Вниз" выберите трек, который Вы желаете удалить и нажмите на джойстик. Выберите пункт "Удалить" и нажмите на джойстик;
- •Стрелками "Вправо"/"Влево" выберите пункт "Да" и нажмите на джойстик, чтобы подтвердить удаление трека.

## **Дополнительные функции**

#### **Измерение**

Используя стрелки, выберите пункт "Измер." в главном меню и нажмите на джойстик. Существует две опции: измерение расстояния и измерение площади, которые работают при наличии сигнала от спутника.

#### **Измерение расстояния**

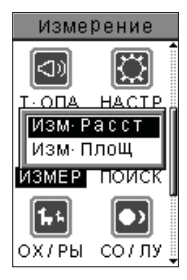

Данная функция применяется для измерения расстояния между двумя точками: положением пользователя в момент активации функции и текущим положением пользователя.

- Стрелками "Вверх"/"Вниз" выберите пункт "Изм. Расст" и нажмите на джойстик, чтобы открыть страницу измерения расстояния;
- •Выберите пункт "Пуск" и нажмите на джойстик, чтобы активировать функцию;
- •Выберите пункт "Стоп" и нажмите на джойстик, чтобы деактивировать функцию;
- •Для повторной активации функции, выберите пункт "Сброс" и нажмите на джойстик.

#### **Измерение площади**

Данная функция применяется для измерения площади территории, которую огибает трек.

- •Стрелками "Вверх"/"Вниз" выберите пункт "Изм. Площ" и нажмите на джойстик, чтобы открыть страницу измерения площади;
- •Выберите пункт "Пуск" и нажмите на джойстик, чтобы активировать функцию;

33 JJ-Group© www.jj-connect.ru

- •Выберите пункт "Стоп" и нажмите на джойстик, чтобы деактивировать функцию. При этом на дисплее появится надпись "Сохранить как трек?";
- •Стрелками "Вправо"/"Влево" выберите пункт "Да" или "Нет" и нажмите на джойстик;
- •Для повторной активации функции, выберите пункт "Сброс" и нажмите на джойстик.

## **Поиск**

Используя стрелки, выберите пункт "Поиск" в главном меню и нажмите на джойстик, чтобы открыть страницу поиска.

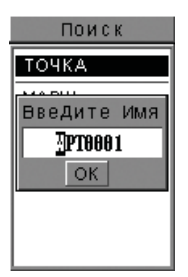

Вы можете использовать данную функцию для поиска определенной точки, маршрута или трека, если таковые занесены в память прибора. Если введенное имя отсутствует в памяти, на дисплее появится оповещающее сообщение.

- Стрелками "Вверх"/"Вниз" выберите пункт "Точка" и нажмите на джойстик;
- •Стрелками "Вправо"/"Влево" выберите букву, стрелками "Вверх"/"Вниз" измените ее. Выберите кнопку "Ок" и нажмите на джойстик, чтобы начать поиск;
- •Если точка с таким именем существует, информация о ней отобразится на дисплее.

Аналогично происходит поиск маршрутов и треков.

## **Охота и рыбалка**

Используя стрелки, выберите пункт "ОХ/РЫ" в главном меню и нажмите на джойстик, чтобы открыть страницу охоты и рыбалки. Она содержит информацию о лучшем времени, хорошем времени, а также итоговый прогноз для выбранной зоны.

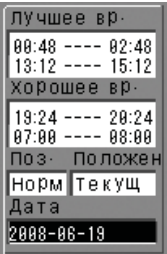

- Чтобы изменить дату, выберите соответствующее поле на странице и нажмите на джойстик. Стрелками "Вправо"/"Влево" выберите цифру, стрелками "Вверх"/"Вниз" измените ее и нажмите на джойстик для подтверждения;
- Чтобы посмотреть данные для другой зоны, выберите поле "Положен." на странице и нажмите на джойстик. Стрелками "Вверх"/"Вниз" выберите пункт "Текущ.", если желаете узнать условия для данной зоны или пункт "На кар.", чтобы узнать условия зоны, которую Вы выберите на карте.

## **Солнце и Луна**

Используя стрелки, выберите пункт "СО/ЛУ" в главном меню и нажмите на джойстик, чтобы открыть страницу Солнца и Луны. Она содержит информацию о времени восхода и заката этих небесных тел.

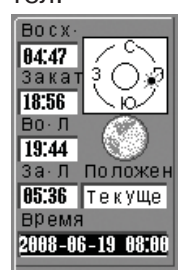

- Чтобы изменить дату, выберите соответствующее поле на странице и нажмите на джойстик. Стрелками "Вправо"/"Влево" выберите цифру, стрелками "Вверх"/"Вниз" измените ее и нажмите на джойстик для подтверждения;
- Чтобы посмотреть данные для другой зоны, выберите поле "Положен." на странице и нажмите на джойстик. Стрелками "Вверх"/"Вниз" выберите пункт "Текущ.", если желаете узнать условия для данной зоны или пункт "На кар.", чтобы узнать условия зоны, которую Вы выберите на карте.

## **Дополнительно**

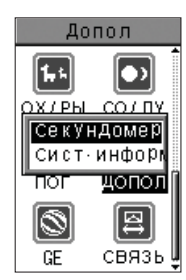

Используя стрелки, выберите пункт "ДОПОЛ" в главном меню и нажмите на джойстик, чтобы открыть страницу дополнительных опций. В них входят секундомер и системная информация.

#### **Секундомер**

Страница секундомера отображает время последнего круга, текущего круга, общее время всех кру-

гов, усредненное время и дистанцию круга.

- •На странице секундомера выберите пункт "Пуск" и нажмите на джойстик, чтобы начать отсчет времени;
- •Выберите пункт "Стоп" и нажмите на джойстик, чтобы остановить секундомер;
- •Если Вам необходимо зафиксировать время круга, нажмите на кнопку "Вправо", чтобы выбрать пункт "Круг" и нажмите на джойстик;
- •Чтобы сбросить все показания секундомера, выберите пункт "Сброс" и нажмите на джойстик.

#### **Системная информация**

На данной странице отображается серийный номер прибора, а также информация о его ресурсе памяти. Например надпись 5/3000 означает, что в памяти прибора содержится 5 точек, а всего может содержаться 3000.

## **Связь**

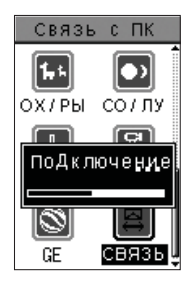

Существует возможность подключения прибора к персональному компьютеру. Используя стрелки, выберите пункт "СВЯЗЬ" в главном меню и нажмите на джойстик, чтобы начать соединение. Для возможности использования данной функции необходимо наличие соответствующего программного обеспечения на компьютере.

## **Google Планета Земля (Google Earth)**

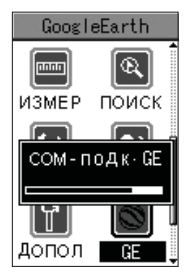

Данная функция позволяет скопировать точки, маршруты и треки из памяти прибора на персональный компьютер в формате Google Earth. Используя стрелки, выберите пункт "GE" в главном меню и нажмите на джойстик, чтобы начать соединение. Для возможности использования данной функции необходимо наличие соответствующего программного обеспечения на компьютере.

Для более подробной информации о работе с Navigator 200 и ПК обратитесь к разделу "Работа с программным обеспечением Data Send".

#### **Проблемы и их возможные решения**

#### **Прибор не включается после нажатия на кнопку включения**

- •Неправильно установлены батареи или они обладают малым зарядом. Проверьте полярность батарей, а также убедитесь в том, что контактные поверхности не загрязнены или замените батареи;
- •Возможно Вы неправильно нажали на кнопку включения. Ее следует удерживать до тех пор, пока не раздастся звуковой сигнал с последовательным появлением на дисплее страницы приветствия;
- •Контрастность дисплея может быть слишком мала, чтобы увидеть изображение. Следует повысить значение данного параметра.

#### **Выбор типа батарей**

•Вы можете использовать в качестве питания как алкалиновые батареи, так и эквивалентные перезаряжаемые аккумуляторы. Однако, при использовании аккумуляторов, информация о их состоянии может оказаться неверной.

#### **Долговременное отсутствие сигнала от спутника**

- •Прибор следует эксплуатировать на открытой местности, не в помещении, а также не в зоне с высотными зданиями, которые могут препятствовать передаче сигнала;
- •Убедитесь в том, что небосвод над Вами не затянут густыми облаками;
- •Некоторые строения, такие как радиостанции или линии высоковольтных передач, создают электрические или магнитные поля, которые нарушают корректную работу прибора.

#### **Попадание влаги на внешние и внутренние компоненты прибора**

•Удалите влагу с внешних компонентов прибора, используя чистую ткань. Затем поместите его проветриваемое место не допуская воздействия на прибор прямых солнечных лучей. По истечении времени, необходимого на полное испарение влаги, попробуйте включить прибор. Если он не включается, обратитесь в специализированный сервисный центр. Никогда не пытайтесь ремонтировать прибор самостоятельно.

#### **Не устанавливается соединение со спутником на открытой местности при чистом небе**

- •Чаще всего причина в том, что прибор длительное время работал в помещении. Перезапустите его, выключив и заново включив;
- •Возможно прибор неисправен. Обратитесь к поставщику или в специализированный сервисный центр.

#### **Прибор "зависает" или медленно реагирует на нажатие кнопок**

- •Причина может заключаться в неправильном выключении прибора. Выключите и заново включите его;
- •При выключении прибора в момент сохранения каких-либо данных может возникнуть ошибка, из-за которой прибор будет зависать. Следует выявить и удалить эти данные, затем при необходимости, заново их создать.

#### **Подсказки и напоминания**

#### **•Нет сигнала**

Отсутствует сигнал от спутника.

#### **•Память полн.**

Память прибора заполнена. Для сохранения новых данных, необходимо удалить некоторые существующие точки, маршруты или треки, чтобы освободить место в памяти прибора.

#### **•Имя существует**

Точка, маршрут или трек с таким именем уже существует в памяти прибора.

#### **•Нет точки/маршрута/трека**

Точка, маршрут или трек отсутствует в памяти прибора.

#### **•Измерение**

Функция записи трека недоступна при включенной опции измерения.

#### **•Ошибка**

Трек должен состоять минимум из двух точек.

#### **•Батарея разряжена**

Данная подсказка отобразится на дисплее, когда заряд батарей будет недостаточен для поддержания основных функций прибора.

#### **•Пункт назначения**

Подсказка отобразится на дисплее в режиме навигации к точке, по маршруту или по треку, когда пользователь войдет в круг, радиус которого соответствует установленному значению в "Настройках".

#### **•Опасность**

Если в трек включены точки опасности, подсказка отобразится на дисплее в режиме навигации по данному треку, когда пользователь войдет в круг с центром в этой точке опасности с радиусом, соответствующим установленному значению в "Настройках".

#### **•Якорь**

Если в трек включены точки якоря, подсказка отобразится на дисплее в режиме навигации по данному треку, когда пользователь войдет в круг с центром в этой точке якоря с радиусом, соответствующим установленному значению в "Настройках".

#### **•Метка**

Если в трек включены метки, подсказка отобразится на дисплее в режиме навигации по данному треку, когда пользователь войдет в круг с центром в этой метке с радиусом, соответствующим установленному значению в "Настройках".

#### **•ХТЕ**

Подсказка отобразится на дисплее в режиме навигации по маршруту или по треку, когда пользователь войдет в круг, радиус которого соответствует установленному значению в "Настройках".

#### **•Выключение**

Нажмите и удерживайте кнопку включения/выключения до полного отключения дисплея. Непосредственно перед отключением на дисплее отобразится данная подсказка.

## **Символы**

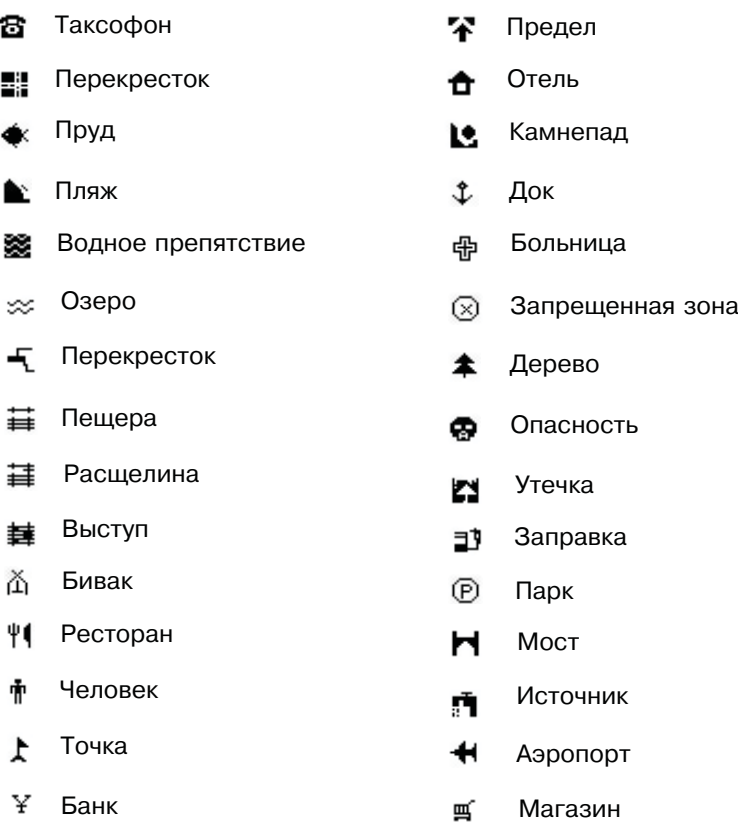

# **Работа с программным обеспечением Data Send**

Программное обеспечение для работы с подключенным к ПК портативным навигатором Navigator 200 поставляется на комплектном компакт-диске.

Для установки программы необходимо запустить файл JJ\_Data\_Send.exe и следовать рекомендациям по установке. Кроме этого убедитесь, что вы установили драйверы для USB-кабеля до подключения прибора к ПК.

# **Описание функций**

После запуска программы на дисплее компьютера отобразится следующее окно:

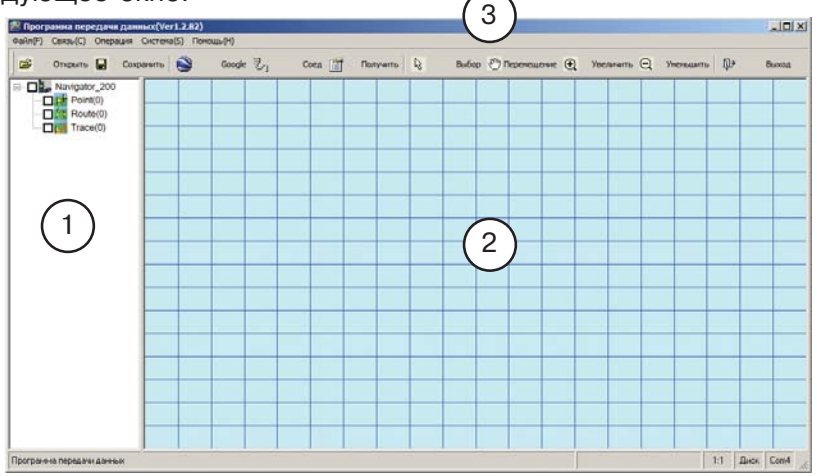

Окно разделено на 3 функциональных блока.

1. Окно точек, треков и маршрутов, находящихся в памяти прибора.

2. Окно сетки, на котором отображаются точки, треки, маршруты.

3. Окно приборной панели и инструментов работы.

### **Подключение прибора**

1. Подключите прибор к компьютеру, используя комплектный USB-кабель передачи данных. Выберите в меню прибора Navigator 200 пункт "Связь" и нажмите на джойстик. На дисплее прибора отобразится окно "Подключение" с ползунком. Это означает, что прибор готов к подключению к ПК.

Внимание: Для успешной работы с программой вы должны знать, к какому виртуальному COM-порту подключен ваш портативный навигатор. Для этого необходимо навести курсор мыши на "Мой компьютер" и нажать правую кнопку мыши. В появившемся контекстном меню выберите пункт "Управление" - "Диспетчер устройств" - "Порты (COM и LPT)". Номер порта, подписанный как "Prolific USB-to-Serial Comm Port" и является требуемым номером порта.

2. В программе Data Send установите правильный номер порта. Для этого выберите пункт меню "Связь" - "Выбор Com". Выберите номер порта, скорость передачи данных должна быть установлена на значение 56700.

3. После этого нажмите на кнопку "Соед." или выберите "Связь" - "Подключение Com". На дисплее портативного навигатора должна отобразится надпись "Отправка".

4. Для того, чтобы выгрузить точки из прибора используйте в программе кнопку "Получить". Обратите внимание на то, что вся информация передается по USB кабелю в формате WGS-84.

#### **Подключение прибора через функцию Google Earth**

В этом случае подключение отличается от обычного способа только тем, что выгруженные точки автоматически конвертируются в формат KML, который тут же предлагается просмотреть через Google Earth (программа Google Earth должны быть установлена на вашем ПК).

Выберите пункт "GE" в меню вашего навигатора и нажмите на джойстик. После этого нажмите на кнопку Google Earth в программе. Выгруженные данные можно найти в корневой директории установленной программы.

JJ-Group (C) www.jj-connect.ru 44

## **Пункт "Файл"**

В этом пункте для выбора доступны несколько функций.

1. Открыть. С помощью этой опции вы можете открывать текстовые файлы навигационной информации (в формате NMEA) для их отображение на дисплее и последующей загрузке в память прибора.

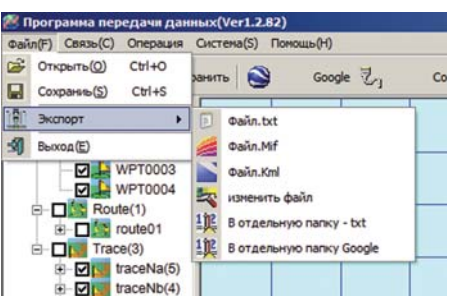

2. Сохранить. Опция позволяет сохранить выгруженную информацию в текстовом формате.

3. Экспорт. Возможность экспортировать данные в файлы MIF, KML, SHP. Опции "В отдельную папку" создают папку (с названием, соответствующим дате сохранения), в которой отдельными файлами помещается информация о точках, маршрутах и треках.

#### **Пункт "Связь"**

В этом пункте содержатся уже описанные выше функции "Выбор Com" и "Подключение Com" (Разъединение, если подключение активно).

Также вы можете выгрузить навигационную информацию по отдельности (Опции Чтение точки, маршрута, трека) или вместе - "Получить все".

Опция "Очистить все" сотрет все выгруженные файлы. (при этом файлы внутри прибора останутся без изменений).

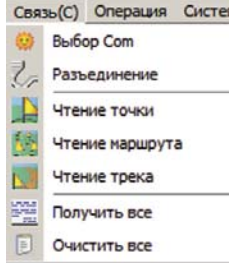

## **Пункт "Операция"**

В этом пункте находятся инструменты масштабирования, перемещения и выделения в окне 2. Все опции также продублированы кнопками.

## **Пункт "Система"**

В этом пункте находятся инструменты выбора параметров экспорта, языка программы. Также можно включить/выключить отображение координатной сетки в окне программы.

## **Технические характеристики**

- •Дисплей: черно-белый, 4 оттенка серого цвета;
- •Разрешение: 160 х 105;
- •Водонепроницаемость: IPX7;
- •GPS-приемник: SIRF III L1;
- •Частота: 1575.42 МГц;
- •Чувствительность: 145 dBm 159 dBm;
- •Погрешность местоопределения: менее 10 метров;
- •Погрешность определения скорости: менее 0,05 м/с;
- •Максимальная высота: 18000 м;
- •Максимальная скорость: 505 м/с;
- •Питание: 2 батареи АА;
- •Время беспрерывной работы: 17-20 часов;
- •Максимальное количество точек: 3000;
- •Максимальное количество треков: 20;
- •Максимальное количество маршрутов: 60;
- •Габаритные размеры, мм: 120 х 55 х 36;
- •Вес, г: 227.

# www.jj-group.ru

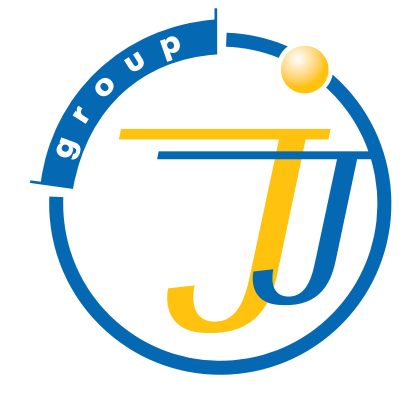